福昕PDF编辑器

福昕PDF编辑器

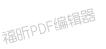

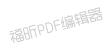

## # TA\_AI\_Edit

AI editor main directory, which mainly contains

MainUi.exe (main program)

福昕PDF编辑器

ta\_config.properties (configuration file)

#### # About

福昕PDF编辑器

福昕PDF编辑器

Main Page

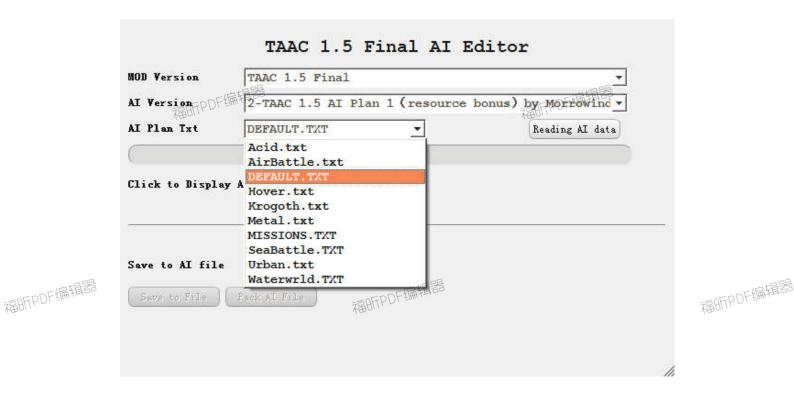

Reading AI Data and Click Limit or Weight

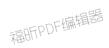

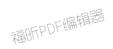

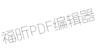

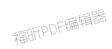

福昕PDF编辑器

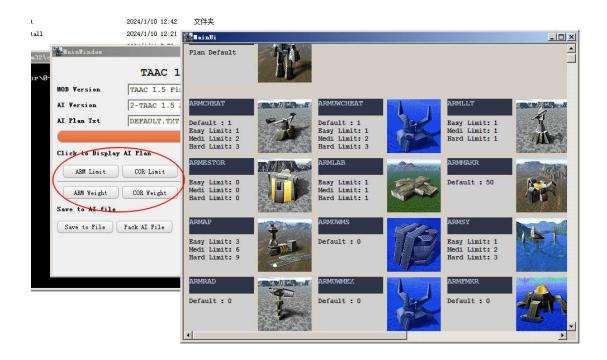

Show Tech And Build List.

Limit Controls how many unit AI builds

Weight Controls how high priority unit AI builds

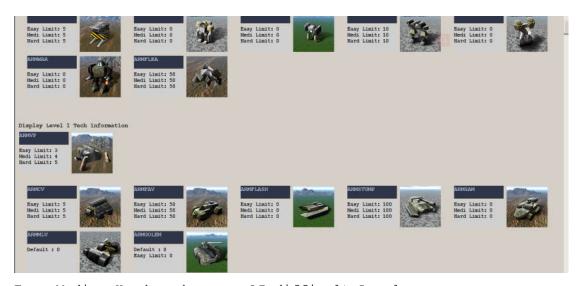

Easy Medium Hard each means AI difficult Level.

Default means for ALL Difficult Level, It is the Highest priority.

Blank means there is no data in Plan, and AI usualy will not build it.

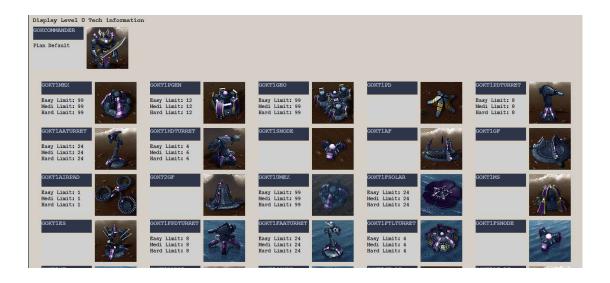

Click the icon will pop up the Unit Detail page, here you can set the Limit and Weight.

The suggestion of Weight is within the range of 0-9, too high will cause AI stupid.

Click to save will delete the default data

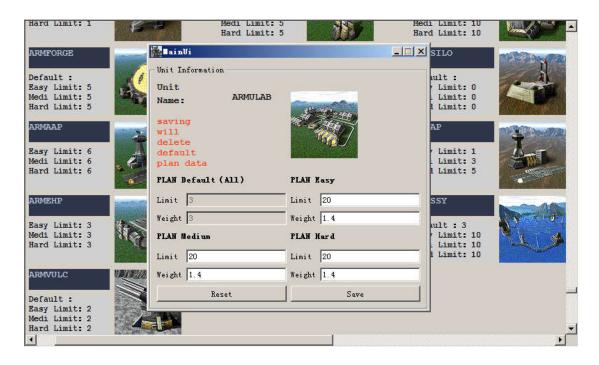

When you have make yourself AI plan, you can click save to file. And click ok to replace the old AI file.

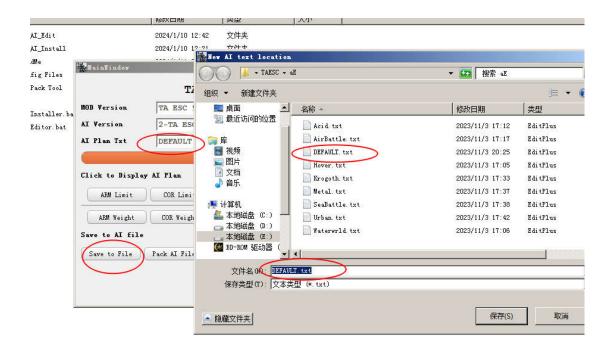

Click pack Ai file to complete the final step.

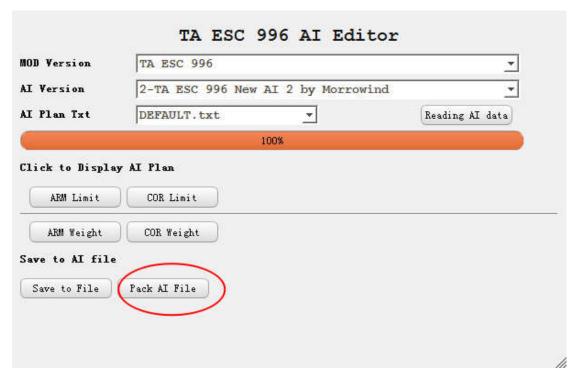

Program will auto Pack it to AI version Directory. Packed File Name will like O-TAESC AI.ccx

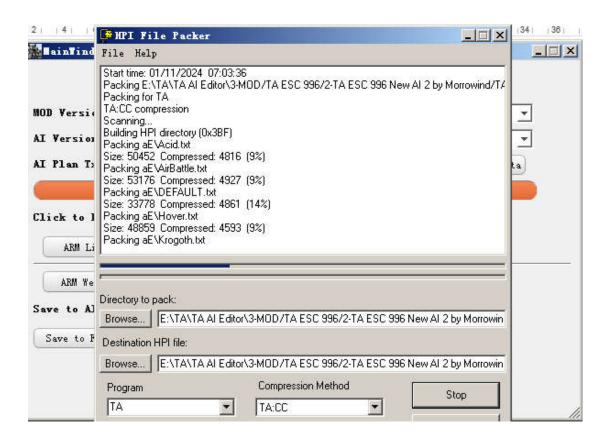

Use AI Installer to Quckly Installer

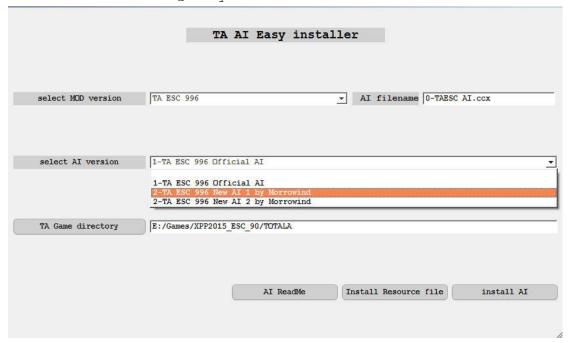

### # About the resource file

Resource file contains mod data ,examples:

TAESC TAESC.gp3
TAAC acdata.acc

```
TA33B ta33bn.33b
```

```
TAESC directory structure

aE - Ai

downloadsE - downloads

gamedatE - gamedata

guiE - guis

unitpicE - unitpics

unitsE - units

weaponE - weapons

TAAC and TA33B directory structure

ai

units

gamedata
```

So adding or modifying ESC files does not affect TAAC and TA33B

TA33B will conflict with TAAC 1.5(they are use same dirname in pack resources), please split two mod in different TA catalog. Or you can make sure there only one "MOD AI.ccx" in the game catalog.

## # ta config.properties

# #[]Square brackets represent the beginning of each configuration node

```
[Mod_dir]
#MOD dir
mod_dir=3-MOD

[Mod_ini]
#The configuration file name of each MOD version
mod_ini=ta_mod.ini

[TA_Pack]
#HPIPack pack program
HPIPack=2-TA Pack Tool\HPIPack.exe
```

## # ta\_mod.ini

#AI txt DIR

```
#[] Square brackets represent the beginning of each configuration
node
[TA MOD]
# MOD version
modName=33BN
[Mod_Source]
#Resource folder, the default is 0-ModSource, 0-TAUnitPic
SourceDir=0-ModSource
PicDir=0-TAUnitPic
[TA Pics]
#unit ICON
#The program looks for images in directory(0-TAUnitPic,AI version)
#when add new unit icon, put it in the AI version folder
pic root=0-TAUnitPic
#taesc-unitpicE, 33b-UnitPics
Prefix_unitpicE=unitpicE
#set 1 to cut the picture.
#Because the ICON in some mods are much larger
isCrop=0
# The dimensions after cutting
corpSize=96,96
# cut start at coordinate(X,Y)
corpPositon=0,0
[TA CanBuild Read]
#SIDEDATA.tdf DIR
#TAESC named from TAESC.gp3
Build Dir = TAESC
#SIDEDATA.tdf DIR
#DIR: \TAESC\gamedatE\SIDEDATA.tdf
Prefix gamedatE = gamedatE
#SIDEDATA.tdf contains AI build list information
# Note the case of the SIDEDATA.tdf file name
Default File Name = SIDEDATA.tdf
[TA Unit Read]
```

```
#TAESC named from TAESC.gp3
#DIR: \TAESC\aE\
AI Dir = TAESC
#AI txt DIR
#DIR: \TAESC\aE\
Prefix aE = aE
[TA Pack]
#Pack parameter
# Name of the packed file=TAESC AI.ufo
#exists in every AI version directory (AI shcema 1, AI shcema 2)
#0-xx.CCX will be Highest priority read in TA.EXE
Target file=0-TAESC AI.ccx
[TA Levels.Side]
#Side-Race Side, Support addition
#ARM-AMR CORE-COR, Refer to race data name in SIDEDATA.tdf
Side=ARM, COR
#Each Race needs to add a node in the format of [TA Levels.Race].
#ARM Tech
[TA Levels.ARM]
#How is the Technology levels
Levels=T0, T1, T2, T3, T4
#Technology level: The name of the factory in the game, such as the
commander is ARMCOM, level 1 robot factory is ARMLAB
T0 = ARMCOM
T1 = ARMLAB, ARMVP, ARMAP, ARMSY, ARMHP, ARMFHP, ARMPLAT
T2 = ARMALAB, ARMAVP, ARMAAP, ARMASY, ARMAHP, ARMFAHP, ARMASPEN,
ARMAPLAT
T3 = ARMELAB, ARMGANT, ARMFAB, ARMESY, ARMEHP, ARMFEHP, ARMESPEN,
ARMEPLAT
T4 = ARMULAB, ARMSSY
#COR Tech
[TA Levels.COR]
#How is the Technology levels
Levels=T0, T1, T2, T3, T4
#Technology level: The name of the factory in the game, such as the
commander is CORCOM, level 1 robot factory is CORLAB
T0 = CORCOM
```

- T1 = CORLAB, CORVP, CORAP, CORSY, CORHP, CORFHP, CORPLAT
- T2 = CORALAB, CORAVP, CORAAP, CORASY, CORAHP, CORFAHP, CORASPEN, CORAPLAT
- T3 = CORGANT, COREVP, CORFAB, CORESY, COREHP, CORFEHP, CORESPEN, COREPLAT
- T4 = CORULAB, CORSSY

#### **#AI** Tutorial

Please see this

https://www.tauniverse.com/articles/tutorials/ai.html

http://aicentral.tauniverse.com/armframeart.htm